## **Config WinSCP:**

## Download: [WinSCP](http://www.physics.leidenuniv.nl/institute/smg/downloads/winscp.exe)

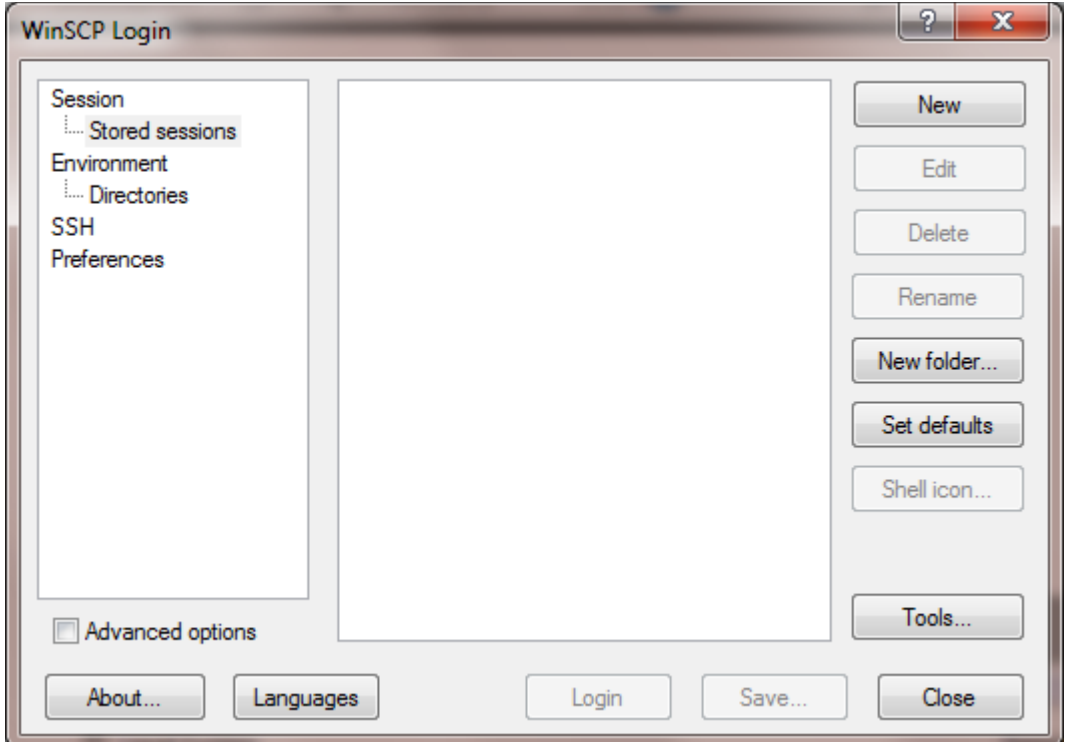

## Click on New

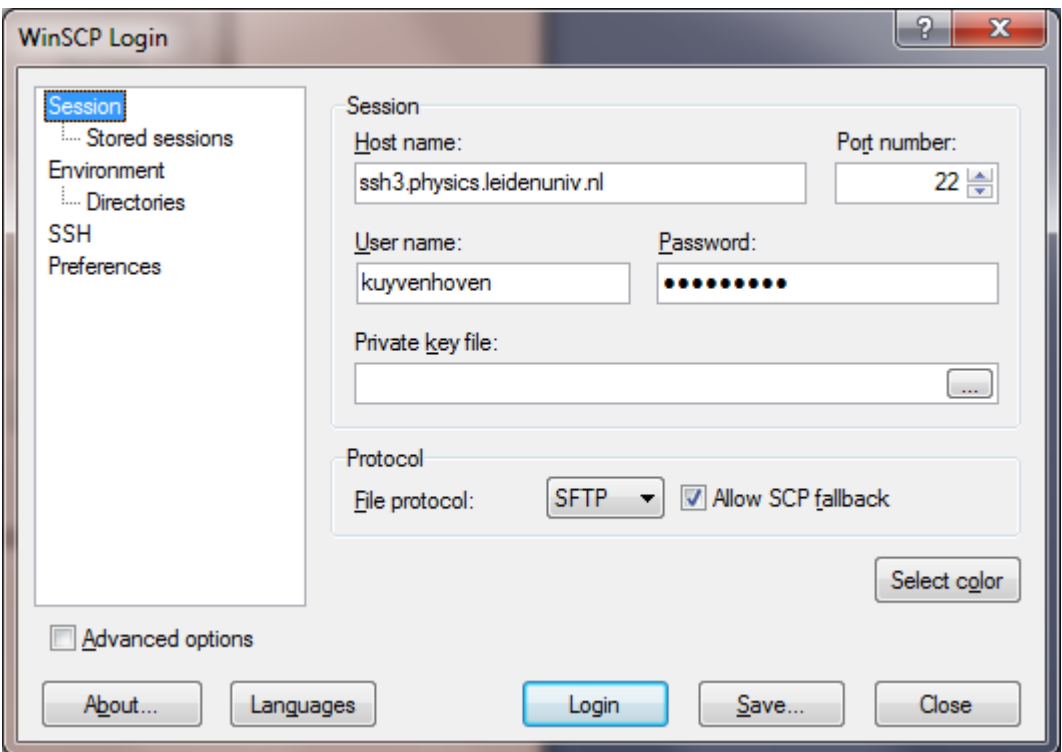

Click on Save…

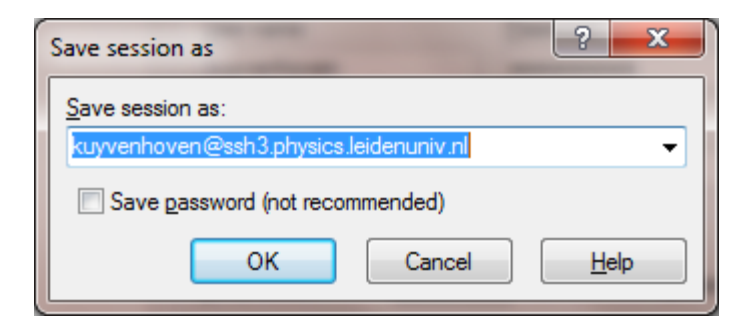

Click on OK

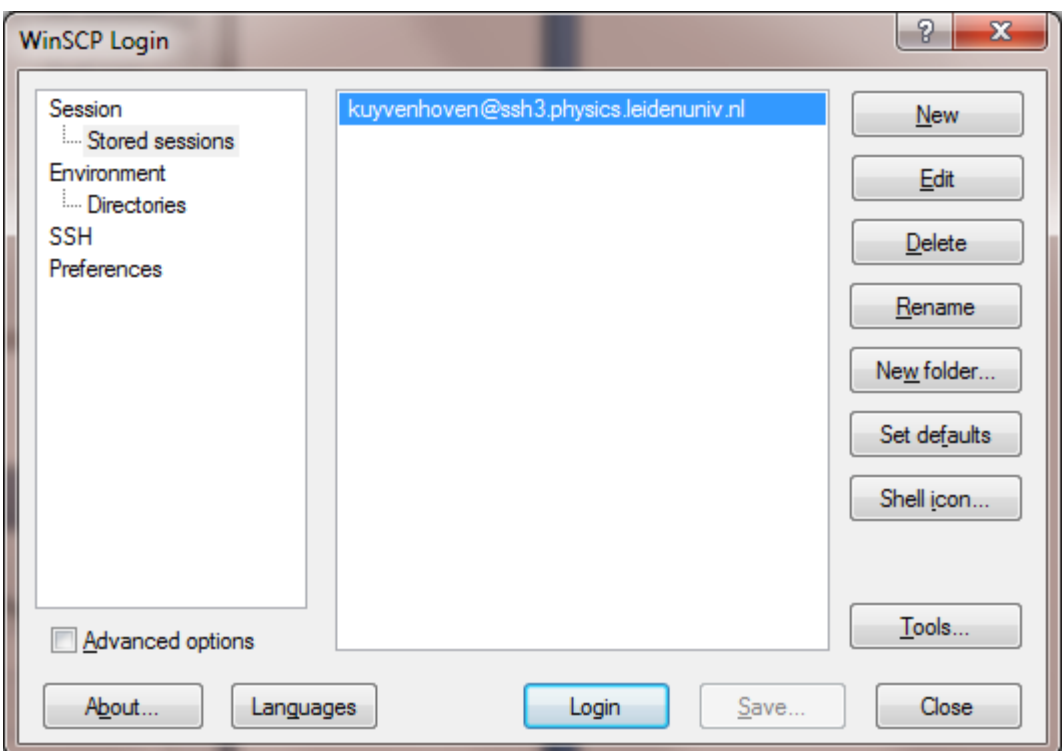

Click on Login

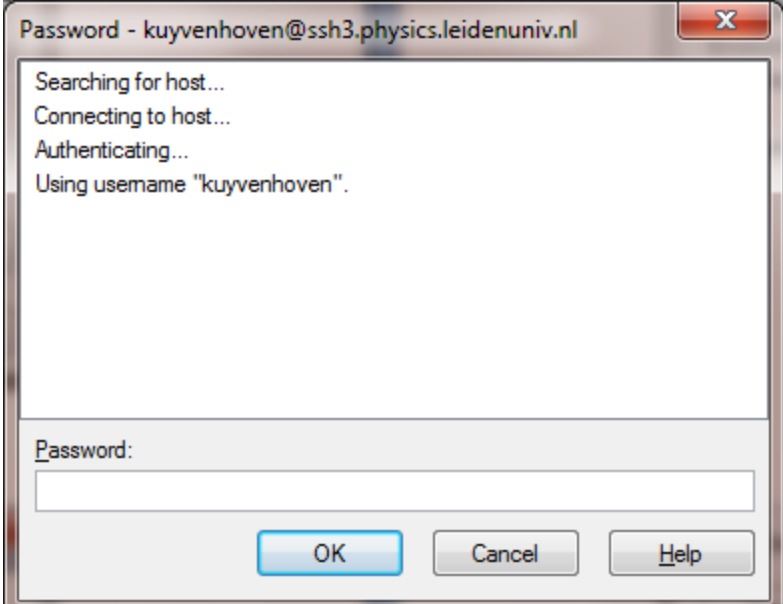

Type your Password: Click on OK

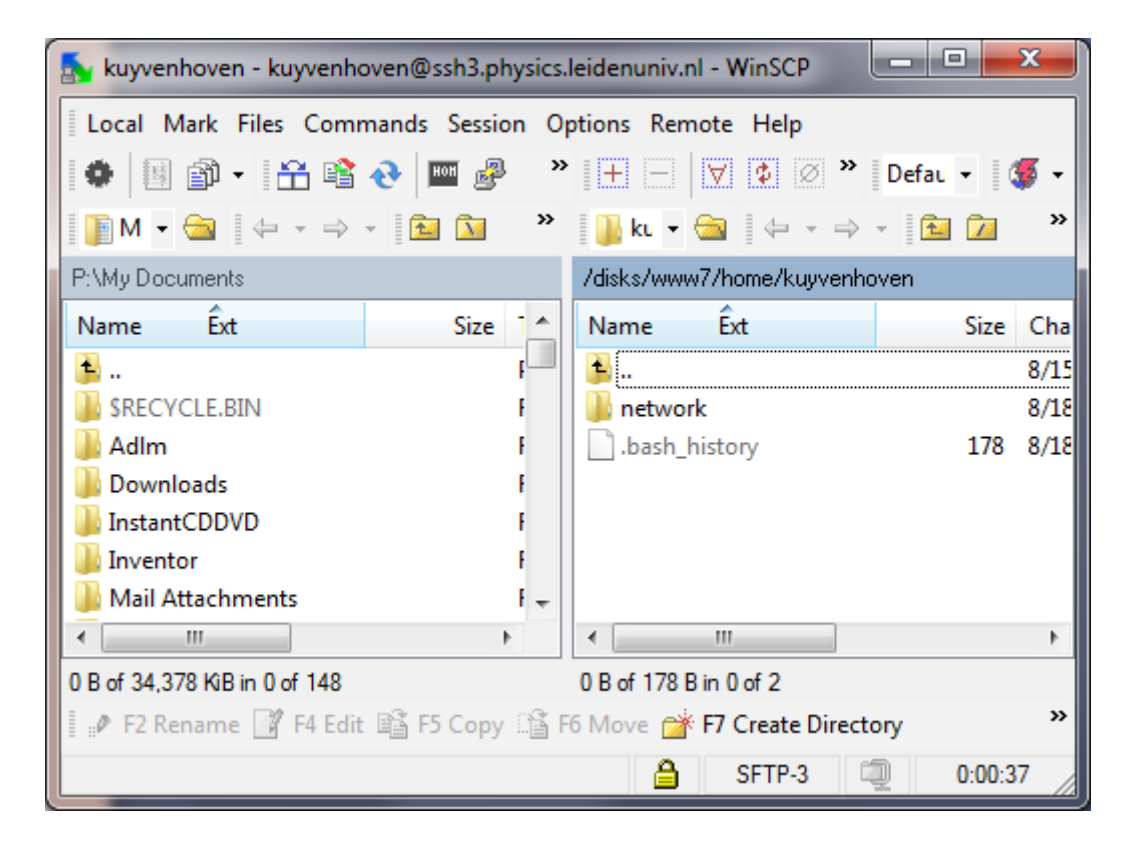

Click on the left side on network

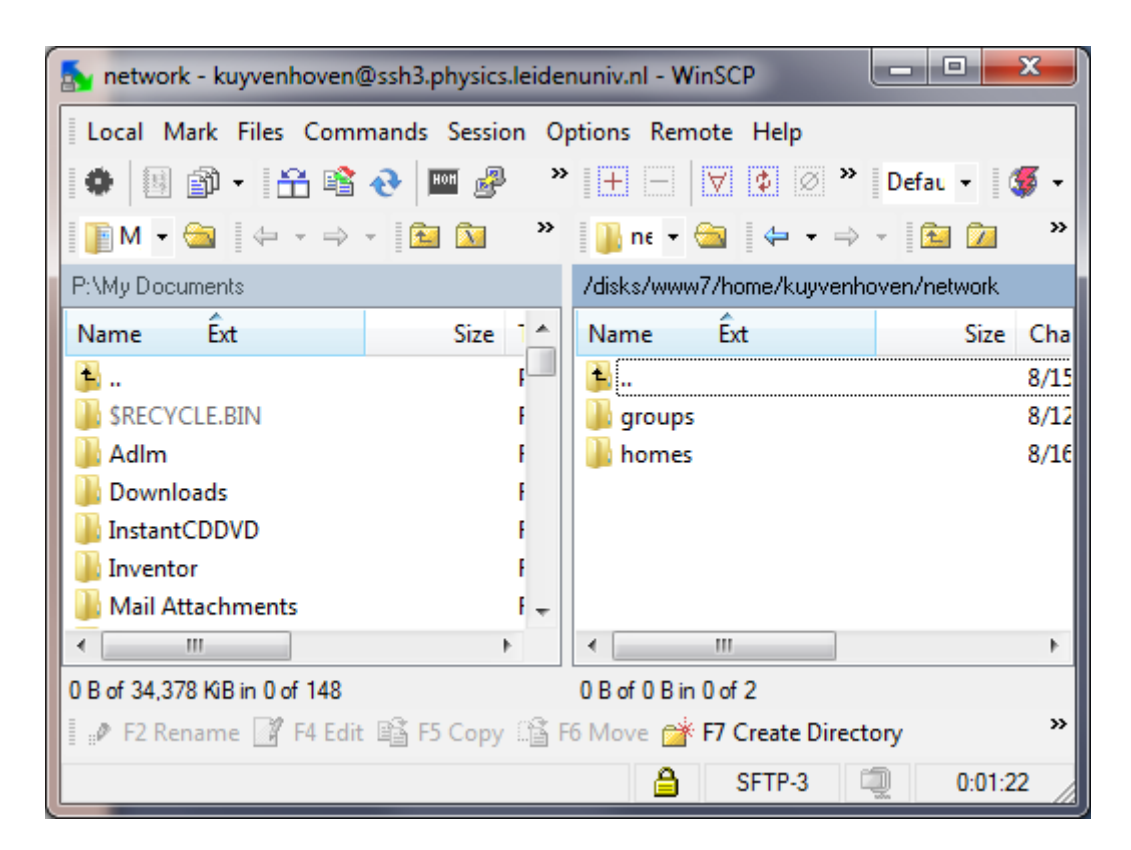

Here you can found your Home and Group directory's.